# **First impressions using ACS. Installing and using ACS from scratch**

P. de Vicente, R. Bolaño Informe Técnico IT-OAN 2004-1

# **Contents**

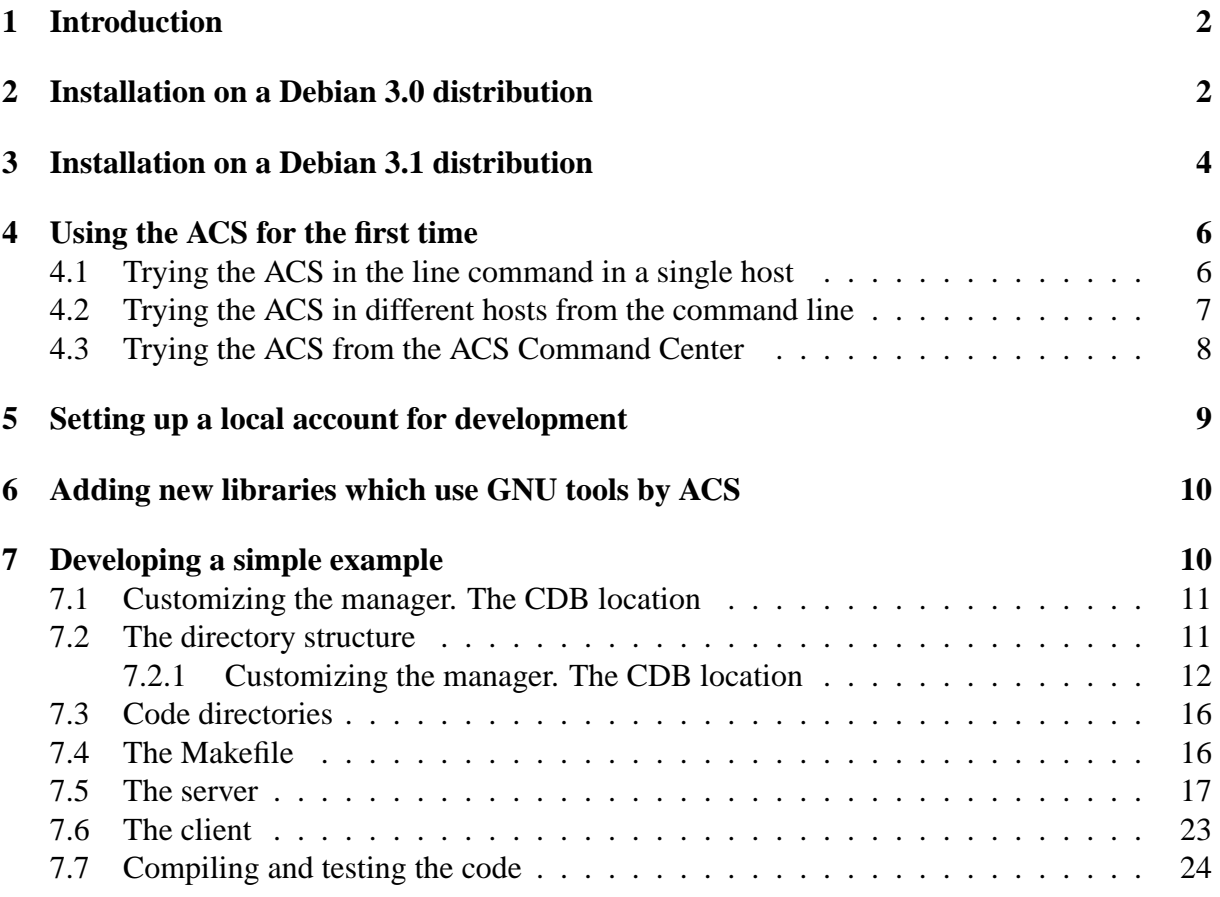

# **1 Introduction**

ACS is the acronym for Alma Common Software. The ALMA Common Software (ACS) "provides a software infrastructure common to all partners and consists of a documented collection of common patterns in control systems and of components, which implement those patterns. The heart of ACS is an object model of controlled devices, called Distributed Objects (DOs), implemented as CORBA network objects." The ACS will be used in the ALMA project, a 64 antenna millimeter and submillimeter interferometer placed in the Atacama desert in Chile.

Although ACS is oriented towards ALMA, it may be used in other projects where there are real time control systems and distributed network components. We, at the Observatorio Astronmico Nacional, have tested the ACS to verify if it may be used in the control system of the 40m radiotelescope of the OAN.

This report describes our experience installing ACS on a Debian distribution and using it for the first time. Although there is plenty of information and documentation in the ACS pages ( http://www.eso.org/ gchiozzi/AlmaAcs/) we try to offer here the point of view of a new comer with no previous knowledge on the technologies used by ACS.

# **2 Installation on a Debian 3.0 distribution**

Debian is the default Linux distribution used in the Observatorio Astronmico Nacional. We want to keep only one distribution in the observatory to minimize software management complexity. At the time of writing this report the current stable Debian version is 3.0.

ACS is provided for RedHat 7.2 and the installation of ACS on a Debian distribution has never been performed before. This section describes how to successfully complete such an installation on a Debian 3.0 host.

ACS installation can be performed on two ways, either using the binary executables and already compiled libraries or compiling the code. Both approaches are faulty with ACS 2.1 and Debian 3.0. ACS needs the compiler provided by Red Hat 7.2,  $g+2.96$ , while Debian 3.0 uses  $g+2.95$ . Both  $g++$  versions are binary incompatible and therefore compilation is unsuccessfull. Debian 3.0 uses  $g++2.95$  because according to GNU the  $g++2.96$  version is a development version which preceded the stable gcc 3.x versions. Hence it is not advisable to use it.

Since the release of ACS 3.0 it is also possible to download the tools to generate the ACS binaries. Below we describe a step by step procedure to generate ACS 3.0 on a Debian 3.0 distribution:

- 1. Create an account "almamgr".
- 2. Create directory downloads in almamgr

```
cd $HOME
mkdir downloads
```
3. Download the following files and place them in \$HOME/downloads:

almatools-src.tar.gz acssw.tar.gz

The tools file may be pulled out from

```
http://www.eso.org/˜gchiozzi/AlmaAcs/Releases/ACS 3 0/index.html and
the ACS software from: http://www.eso.org/ğchiozzi/AlmaAcs/Releases/ACS_3_0/ACS_3_0
```
4. Create target directory:

mkdir /alma/ACS-3.0

This directory should belong to "almamgr:almamgr".

5. Before building the libraries and executables it is very important to set the environment variables. These variables are available in \$HOME/.acs/.bash profile.acs. This file was obtained from ACS 2 1 Linux-CD-LGPL.tar.gz, and was patched according to our needs. The environment file is attached in appendix 1. It is also advisable to include the following instruction in the .bashrc almamgr file so that it gets executed every time we log in the almamgr account:

```
source $HOME/.acs/.bash profile.acs
```
6. Untar the sources in the "almamgr" account:

```
tar xzf downloads/almatools-src.tar.gz
```
A directory named ACS will be created un der \$HOME. In order to get a successful compilation the following files should be modified according to the instructions shown in appendix 2:

```
ACS/ExtProd/INSTALL/buildAnt
ACS/ExtProd/INSTALL/buildjava
ACS/ExtProd/INSTALL/buildTcltk
ACS/ExtProd/INSTALL/buildOmniORB
```
7. The build scripts are not executable so we need to modify the mode of the build scripts:

```
cd ACS/ExtProd/INSTALL
chmod 755 build*
```
8. Now we will build the tools:

```
./buildTools
```
- 9. The procedure will log all information in files called buildXXXX.log. All software will be installed under /alma/ACS-3.0/ in different directories. Once this step is completed the environment will be active since the PATH will point to an existing directory and the GNU tools to be used are those provided by ACS
- 10. Untar and build the ACS software:

```
cd $HOME
tar xzf downloads/acssw.tar.gz
cd ACS
make build
```
# **3 Installation on a Debian 3.1 distribution**

In order to use client applications which use libraries from the system it is necessary to link the applications to the libraries. This is a problem if using Debian 3.0 since libraries like Qt or MySQL are linked against  $g+2.95$ , while ACS 3.0 uses compiler  $g+3.2$ . The code compiled and linked against  $g+2.95$  and  $g+3.2$  is binary incompatible. There are three ways to solve this problem,

- use java only applications,
- install the ACS using the native  $g++$  compiler provided by the OS
- recompile and install all applications and libraries needed by the system using the compiler g++3.2 provided by ACS.

Since we do not want to renounce to Qt and MySQL and we do not want to reinstall all software, we installed Debian 3.1 (testing version) which, at the time of this report, provides g++3.3.2. The installation of ACS 3.0.1 on Debian 3.1 is performed basically the same way as for Debian 3.0. However it requires some minor changes because we use the g++3.3.2-4 compiler and Tcl/Tk tools provided by Debian.

1. Install the following packages: tcl8.3, tcl8.4, tcl8.4-dev, tk8.3, tcl8.4, tk8.4-dev, tkman, iwidgets4, itk3, itcl3, itcl3-dev, blt, blt-common, tcl8.3x, tkx8.3, expect, groff, pgplot5.

It may be possible that not all packages are needed, but in order to have exactly the same packages ACS supplies, all of them should be installed.

2. Make a link for *gtar* in the system since ACS uses *gtar*:

```
ln -s /usr/bin/gtar /bin/tar
```
- 3. Create an account "almamgr".
- 4. Create directory downloads in almamgr:

```
cd $HOME
mkdir downloads
```
5. Download the following files and place them in \$HOME/downloads:

```
almatools-src.tar.gz
acssw.tar.gz
```
The tools file may be pulled out from http://www.eso.org/ gchiozzi/AlmaAcs/Releases/ACS 3 0/index.html and the ACS software from: http://www.eso.org/ gchiozzi/AlmaAcs/Releases/ACS\_3\_0/ACS\_3\_0-LGPL/ACS\_3\_0\_Lin

6. Create target directory:

#### 3 INSTALLATION ON A DEBIAN 3.1 DISTRIBUTION 5

mkdir /alma/ACS-3.0

This directory should belong to "almamgr:almamgr".

7. Before building the libraries and executables it is very important to set the environment variables. These variables are available in \$HOME/.acs/.bash profile.acs. This file was obtained from  $ACS_2_1_$  Linux-CD-LGPL.tar.gz, and was patched to accomodate to our needs. The environment file is attached in appendix 1. It is also advisable to include the following instruction in the .bashrc almamgr file so that it gets executed every time we log in the almamgr account:

```
source $HOME/.acs/.bash_profile.acs
```
8. Untar the sources in the "almamgr" account:

```
tar xzf downloads/almatools-src.tar.gz
```
A directory named ACS will be created. In order to compile properly the following files should be modified according to the instructions shown in appendix 2.

```
ACS/ExtProd/INSTALL/buildAnt
ACS/ExtProd/INSTALL/buildjava
ACS/ExtProd/INSTALL/buildOmniORB
```
9. The build scripts are not executable so we need to modify the mode of the build scripts:

```
cd ACS/ExtProd/INSTALL
chmod 755 build*
```
#### 10. Instead of running:

```
./buildTools
```
run:

```
./buildJava
./buildTAO
./buildAnt
./buildJacORB
./buildPython
./buildOmniORB
```
- 11. The procedure will log all information in files called buildXXXX.log. All software will be installed under /alma/ACS-3.0/ in different directories. Once this step is completed the environment will be active since the PATH will point to an existing directory and the GNU tools to be used are those provided by ACS
- 12. Untar and build the ACS software:

```
cd $HOME
tar xzf downloads/acssw.tar.gz
cd ACS
make build
```
In principle it should be possible to use Python and OmniORB from the OS and load the Python packages produced by ACS. However we have encountered several problems concerning Python PATHs which we have not solved by the time this report was written.

# **4 Using the ACS for the first time**

Once ACS 3.0.1 is installed in our host we are ready to play around with it and acquire some experience on how it works. The first step should be to try the ACS locally on one computer. These operations are described in section 6 of the document "Alma Common Software. Installation Manual", It is advisable to open an xterm, or better, several terminals on a Konsole application (KDE environment) per command listed below, so that we can easily read the log messages from all applications.

## **4.1 Trying the ACS in the line command in a single host**

• First, to start up the services and the manager, one should enter:

acsStart

This instruction will produce many messages that inform how the services, the interface repository, the database and the manager are started up. These messages are important for debugging purposes. The shell from which this command is launched will be freed upon completion.

• Next we start up one container. ACS 3.0 provides three containers as examples; one per programming language.

acsStartContainer -cpp bilboContainer

The option which comes after acsStartContainer indicates the kind of language used to code the container.

We could also start other containers with the following instructions:

```
acsStartContainer -java frodoContainer
acsStartContainer -py aragornContainer
```
but this is not necessary for test purposes on a first trial.

• We may also launch a client for a power supply.

acsStartJava alma.acsabeans.examples.PSPanel.PSPanel

- Once the power supply client has started up, we can choose an instance of the Power supply client, by selecting one item from its dropdown list whose first element says 'none'. For example one can choose "TEST\_PS\_1".
- Next we start up the "Object explorer", a Java generic client, which will allow us to interact with the different components that live in the container we have started up.

### 4 USING THE ACS FOR THE FIRST TIME 7 7

objexp

• The object explorer shows a tree view with all available components and properties for each component on the left side of the window. On the right side all available methods for the Power Supply will be shown together with the attributes. By invoking the methods it is possible to get and set property values and view its characteristics. It is also possible to monitor the instance of the created power supply and plot, for example, the trend of the current.

[Kadunc, Tkačic  $& Šekoranja, 2003$ ] describe thorougly the Object Explorer.

• To close all ACS processes enter the following command:

killACS

## **4.2 Trying the ACS in different hosts from the command line**

A second convenient test is to start a client that talks to the activated component on a different host. In this way we can check that the communication is working through the network, one of the fundamental aims of the ACS. It should be stressed that the ACS works on an Ethernet LAN and is not restricted to a CAN Bus, as planned in ALMA for real time operations.

The central access point to the ACS is the manager which keeps information on the status of the different parts of the system, that is, containers and their components. In order that the containers and the clients know where the manager is running and communicate with it, it is necessary to pass them the location and port of the manager. One way to achieve this is by modifying the environment variable MANAGER REFERENCE.

For example let us imagine the following situation:

- 1. ACS manager runs on host A
- 2. There is a container running on host B
- 3. There is a client running on host C, that shows the state of a component in host B that is activated by the container in host B
- 4. There is a second client in host D which changes the status of the component.

It is not necessary to run the services and the manager in hosts B, C, and D but it is necessary to have all the ACS software installed on the four hosts. A way to check that the ACS works among different hosts using the command line is described below:

1. We start the services and the manager in host A. The manager needs access to the CDB. It is possible to have the CDB in a different computer but we will assume for simplicity that it is in the same host.

#### 4 USING THE ACS FOR THE FIRST TIME 8

2. We start the container in host B. It is necessary to indicate the address and port where the manager is running. This may be done either by changing an environment variable, or passing an option when starting the container:

export MANAGER\_REFERENCE=corbaloc::polifemo.cay.oan.es:3000/Manager acsStartContainer -cpp bilboContainer

3. We start a client in host C. As in the previous case we need to tell it where the manager lives. If the client is written appropiately it should find the location of the manager either by using the environment variable MANAGER REFERENCE or by passing an option when launching the client. This depends critically on the way the client is designed and written.

export MANAGER REFERENCE=corbaloc::polifemo.cay.oan.es:3000/Manager acsStartJava alma.acsabeans.examples.PSPanel.PSPanel

The power supply client lets you play with an instance of the power supply component when we choose one of this in the dropdown list. This component is activated by "bilbo-Container", and if the latter were not started, it would not possible to create it.

4. If we want to check visually that the power supply client in host C changes, we may start an object explorer in host D and change the value of the current by using method "set\_sync" and introducing a new value.

```
export MANAGER REFERENCE=corbaloc::polifemo.cay.oan.es:3000/Manager
objexp
```
When the value is changed via the object explorer in host D by calling "set\_sync" the current changes in the component and this is reflected in the client running in host C, demonstrating that ACS works on a distributed environment.

### **4.3 Trying the ACS from the ACS Command Center**

It is also possible to start the services, manager and containers from the ACS command center, at the same host or in different hosts. Section 2.1 of the "Alma Common Software Overview" document describes how to use this application.

Figure 1 shows a normal view of the command center. In the area tagged as 1 we can start the manager and services. The messages produced are shown in area 3 where there is tab per session opened. In area 2 we can start up the containers, even in remote hosts. In the latter case we should click on the button whose label has three dots. A window will popup where it is possible provide the IP number or number of the host, the instance (normally should be 0) and account name and password where we want the container to run at. The ACS Command Center will launch a ssh session and startup the container.

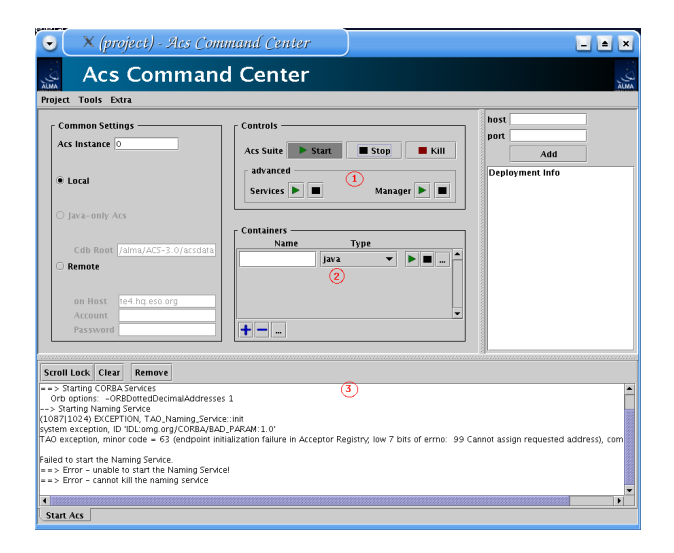

Figure 1: Snapshot of the ACS command center. The log shows a failure trying to start up the services and manager on a host without any Internet connection.

# **5 Setting up a local account for development**

It is advisable to create a separate account to work on the development of local code which uses ACS. This is described in document "Alma Common Software. Installation Manual", sections 7 and 8. The "almamgr" should be kept apart from the development area to avoid cluttering the installation area.

We should create an account, for example by issuing:

adduser acs

The user has to be added to group "almamgr", so that the development user may use all the software residing in directory  $\sqrt{a}$ lma. It may be possible that some files from  $\sqrt{a}$ lma do not have read or execution permission for the almamgr group. That depends on the used umask in the host. If the umask is not properly set it may happen that it is necessary to change the permision of some files, like for example:

chmod oug+r /alma/ACS-3.0/TAO/ACE\_wrappers/build/linux/ace/config.h

One should then configure the environment by placing in file  $$HOME/$ . bashrc an instruction like this one:

source /alma/ACS-3.0/ACSSW/config/.acs/.bash\_profile

which provides the ACS environment. In the previous example ACSROOT=/alma/ACS-3.0/ACSSW

Finally we need a directory to place all the code that will be written locally. This directory is known as INTROOT. This is explained in section 7 of the "Alma Common Software. Installation Manual" document and should be acomplished by running "getTemplate". This script allows to create a template for a directory structure or for code.

Let us go to the parent directory where the INTROOT directory will be, and issue:

Since we need a directory we will choose the first option. We should then choose option "createINTROOTarea", to create an INTROOT directory where we will place our code. The procedure will prompt us for the name of the directory and after supplying it, it will create a template structure.

In order to have a visible INTROOT we have to modify the environment variable in /alma/ACS-3.0/ACSSW/config/.acs/.bash profile

# **6 Adding new libraries which use GNU tools by ACS**

It may be possible that the user wants to use libraries not provided by ACS and link the clients with these libraries. That would be the case if we want to use the Qt graphical toolkit, with  $C++$ or Python. This is also the case when trying to use MySQL.

To overcome the problem we used Python from ACS and manually installed "python-qt3", generating the libraries and binaries compiling from the source. One should be careful since the final installation can be done on the ACS directory and this may clutter the ACS ROOT directory. The best option is to define a OANROOT directory using the ACS environment. For example like this:

```
OANROOT=/oan/1.0/
OANLOCAL=$OANROOT/local
QTDIR=/usr/share/qt3
PYTHONPATH=$OANLOCAL/Python/lib/python2.3/site-packages
PATH=$QTDIR/bin:OANLOCAL/bin:$PATH
LD_LIBRARY_PATH=$QTDIR/lib:$LD_LIBRARY_PATH
```
The target directory should be OANLOCAL.

# **7 Developing a simple example**

This issue is fully covered for C++, Java and Python in three documents found in the ACS documentation pages:

- Document "C++ Component/Container Framework Tutorial" describes how to create a container and a component using C++.
- Document "Java Component/Container Framework Tutorial" describes how to create a container and a component using Java.
- Document "Python Component/Container Framework Tutorial" describes how to create a container and a component using Python.

However, in this section, we will provide our point of view and for that we will repeat part of what is explained in the mentioned reports.

A simple example for a new user, could be to develop a component in  $C_{++}$ , which simulates a cryogenic thermometer and a client written in Python to retrieve its values. The device

producing temperature values will be emulated by a file with four columns: a time stamp, a temperature value for stage 1, a second timestamp and a temperature value for stage 2. The client, which may be run in a different host, will show the temperature values stored in the file as time passes by.

ACS uses the component - container paradigm to model the devices in a distributed environment. A component is associated to a physical device, for example, a cryogenic thermometer which we may want to read and/or command through the serial port using a client. Components are started and managed by containers, hiding the services the latter provide to users. One container may hold more than one component.

Components are fully described by their properties, because they define their state. The properties of a cryogenic thermometer could be, for example the temperature and its status (whether it is **on** or **off**).

Components also have characteristics which represent static data that provide additional information. Characteristics may be associated to components or they may be associated to the properties of the components. For example, some characteristics of the temperature property of the cryogenic thermometer would be the maximum and minimum allowed values, the units, and a descriptive text.

The Component properties are specified in the IDL files, and the characteristics in XML schema files. The IDL allows to define the interface to the object. During compilation the IDL compiler will produce templates in C++, Java and Python, both for the server and the client, that the user may use to create the code needed to control and monitor the object.

Containers are not developed by the user, they are provided by the ACS infrastructure and therefore we do not need to implement them. In these way the services they provide are hidden to the user and to the developer. The developer just needs to specify which container holds which components and it may also configure some options for the container.

### **7.1 Customizing the manager. The CDB location**

In the previous section, where we described the first usage of the ACS, the manager used the ACS database with its three containers, one per supported language, and all components provided by the ACS framework. However, in a practical case, we need that the manager reads our own database (CDB) so that our containers and our components are available to interact with them. This is usually achieved by modifying one of the environment variables,  $SACS$  CDB. Chapter 5 of the "ACS Overview" document summarizes the most important environment variables and their meaning.

## **7.2 The directory structure**

Our code will be located in the \$INTROOT directory, which we have created according to the instructions of section 5. The main directories we should pay attention to are idl, config, src, include and test.

#### **7.2.1 Customizing the manager. The CDB location**

. Chapter 5 of the "ACS Overview" document summarizes the most important environment variables and their meaning.

The directories involved on the configuration of the components and containers are:

• idl. This directory holds the IDL of each component to be deployed. The IDL should contain all properties and methods of the component. There may be more than one component in one IDL file. It is advisable to write comments explaining the properties and methods, since the documentation is extracted from these comments using "doxygen". The documentation should follow the format suggested by "doxygen".

We may use different types for the properties. Some of the types are standard, some of them are derived types defined by ACS.

In our case the IDL will only contain one property, temperature. The temperature is a RODouble, an ACS derived type defined in baci.idl. The acsexmplTempFile.idl file looks like this:

```
#include <baci.idl>
#pragma prefix "alma"
module TF
{
     interface TempFile : ACS::CharacteristicComponent
     {
         /* Property: Temperature
         */
          readonly attribute ACS:: ROdouble temperature;
     };
};
```
As previously mentioned the IDL compiler will produce templates for the server and client, also known as skeleton and stub, in the three ACS supported languages.

• config. This directory holds another directory, CDB, which hosts a subdirectory named schemas where the XML schema of the component is defined. The schema describes the composition of the component and it is used for XML instances validation purpouses. In our case the directory structure is:

 $' -- CDB$ '-- schemas '-- TempFile.xsd

The TempFile.xsd looks like this:

```
<?xml version="1.0" encoding="UTF-8"?>
 2 - 1 - 1- Example Configuration Database Schema for a thermometer
   - Author: Ruben Bolano
```

```
- History:
 - 2003-12-11 Ruben Bolano Created
--<xs:schema
 targetNamespace="urn:schemas-cosylab-com:TempFile:1.0"
 xmlns:xs="http://www.w3.org/2001/XMLSchema"
 xmlns="urn:schemas-cosylab-com:TempFile:1.0"
 xmlns:cdb="urn:schemas-cosylab-com:CDB:1.0"
 xmlns:baci="urn:schemas-cosylab-com:BACI:1.0"
              elementFormDefault="qualified" attributeFormDefault="unqualified">
 <xs:import namespace="urn:schemas-cosylab-com:CDB:1.0"
              schemaLocation="CDB.xsd"/>
  <xs:import namespace="urn:schemas-cosylab-com:BACI:1.0"
              schemaLocation="BACI.xsd"/>
  <xs:complexType name="TempFile">
   <xs:sequence>
        <xs:element name="temperature" type="baci:ROdouble"/>
   </xs:sequence>
 </xs:complexType>
  <xs:element name="TempFile" type="TempFile"/>
</xs:schema>
```
A simple glance shows the reader that there are no special characteristics defined here, however this file has "import" statements which include characteristics which are common to some ACS defined types like ROdoubles. Therefore, by using the "import" statetments this file expands as explained in document "Configuration Database User's Manual".

• test. This directory is for test purposes. In this directory we may place a CDB directory which holds information on the container that activates the component and the components (Components.xml),

```
<?xml version="1.0" encoding="utf-8"?>
<Components xmlns="urn:schemas-cosylab-com:Components:1.0"
       xmlns:cdb="urn:schemas-cosylab-com:CDB:1.0"
      xmlns:baci="urn:schemas-cosylab-com:BACI:1.0"
      xmlns:xsi="http://www.w3.org/2001/XMLSchema-instance">
       <_ Name="TEST_TF_1"
         Code="acsexmplTempFileImpl"
         Type="IDL:alma/TF/TempFile:1.0"
         Container="oanContainer"/>
```

```
</Components>
```
the configuration of our container (oanContainer.xml),

```
<?xml version="1.0" encoding="UTF-8"?>
<Container xmlns:cdb="urn:schemas-cosylab-com:CDB:1.0"
    xmlns="urn:schemas-cosylab-com:Container:1.0"
    xmlns:baci="urn:schemas-cosylab-com:BACI:1.0"
    xmlns:xsi="http://www.w3.org/2001/XMLSchema-instance"
```

```
CommandLine=""
    Timeout="20000"
    UseIFR="1"
    ManagerRetry="10"
    ManagerReference=""
    CacheSize="10"
    MinCachePriority="0"
    MaxCachePriority="31"
    CentralizedLogger="Log">
 <Autoload>
   <cdb:_ string="baci"/>
  </Autoload>
</Container>
```
and of our manager (oanContainer.xml),

```
<?xml version="1.0" encoding="utf-8"?>
<Manager xmlns:cdb="urn:schemas-cosylab-com:CDB:1.0"
                 xmlns="urn:schemas-cosylab-com:Manager:1.0"
                 xmlns:baci="urn:schemas-cosylab-com:BACI:1.0"
                 xmlns:xsi="http://www.w3.org/2001/XMLSchema-instance"
 CommandLine=""
  Timeout="50000"
 HeartbeatTimeout="2000"
 CacheSize="10"
 MinCachePriority="0"
 MaxCachePriority="31"
 CentralizedLogger="Log">
  <Startup>
        <cdb:_ string=""/>
  </Startup>
  <Execute>
       <cdb:_ string=""/>
  </Execute>
  <ServiceComponents>
       <cdb:_ string="Log"/>
       <cdb:_ string="LogFactory"/>
       <cdb:_ string="NotifyEventChannelFactory"/>
       <cdb:_ string="ArchivingChannel"/>
       <cdb:_ string="LoggingChannel"/>
       <cdb:_ string="InterfaceRepository"/>
       <cdb:_ string="CDB"/>
       <cdb:_ string="ACSLogSvc"/>
       <cdb:_ string="PDB"/>
  </ServiceComponents>
</Manager>
```
and one XML file per instance of the component that sets the values of the desired characteristics like, a description, limits, alarm values, graphic limits, formats, units. If the values are not set explicitly the defaults are taken into account. (TEST\_LS\_1.xml).

```
<?xml version="1.0" encoding="UTF-8"?>
< 1 - -- Example Configuration Database Entry for a Thermometer
  - Author: Ruben Bolano
   - History:
     - 2003-12-11 RB Created
-->
<TempFile xmlns="urn:schemas-cosylab-com:TempFile:1.0"
             xmlns:baci="urn:schemas-cosylab-com:BACI:1.0"
             xmlns:cdb="urn:schemas-cosylab-com:CDB:1.0"
            xmlns:xsi="http://www.w3.org/2001/XMLSchema-instance">
<temperature description="temperature" units="K" graph_min="0" graph_max="400"
       alarm_low_on="10.0"
       alarm_low_off="15.0"
       alarm_high_on="30.0"
        alarm high off="25.0"/>
</TempFile>
```
The XML instance files are trusted against the corresponding schema file. Here we show a typical directory structure:

```
'-- CDB
    |-- MACI
        | |-- Components
            | | '-- Components.xml
         | |-- Containers
             | | '-- oanContainer
                 | | '-- oanContainer.xml
         | '-- Managers
             | '-- Manager
                 | '-- Manager.xml
    '-- alma
        '-- TEST_LS_1
             '-- TEST_LS_1.xml
```
This directory may be associated to the environment variable \$ACS CDB so that the manager extracts the database information from that location. This association is temporal because we placed it in the test directory. If we want a definitive location we should use a devoted directory to place our components and containers so that all of them are found by the manager.

# **7.3 Code directories**

Directories src and include will contain the Makefile and the code the developer has to implement. The client can be placed in directory test

## **7.4 The Makefile**

The Makefile is in subdirectory src and it is necessary to do the compilation and linking. This Makefile is very customized to follow ESO standards for the VLT and it requires that package pdksh is installed in the system. Each entry is briefly commented, however sometimes this comment is not enough to understand how to fill in the entry. The Makefile includes a call to another Makefile located in \$ACSROOT. There is no ACS documentation which explains how to manage and modify the Makefile

The Makefile will call the IDL compiler so that it generates the stub and the skeleton for C++, java and Python from the IDL file. The stub is the template for a client, while the skeleton is the template for the server. We have to create a child class which will inherit from the one generated by the IDL compiler. Since we know in advance how this class will be called, we may write the implementation code before using the IDL compiler. Then the Makefile will do all at a time and there is no need to execute it twice. It will first produce the templates and later will compile our implementation using the generated templates.

The relevant part of the Makefile looks like this:

```
............
#
# Includes (.h) files (public only)
# ---------------------------------
INCLUDES = acsexmplTempFileImpl.h DevIOFile.h
#
# Libraries (public and local)
# ----------------------------
LIBRARIES = acsexmplTempFileImpl
LIBRARIES_L =
#
# <brief description of lllll library>
acsexmplTempFileImpl_OBJECTS = acsexmplTempFileImpl
acsexmplTempFileImpl_LIBS = acsexmplTempFileStubs
............
```
As can be seen we only fill the following fields:

- INCLUDES. With all .h files that we need.
- LIBRARIES. An implementation library of the component will be created.
- Two fields for the objects and libraries with the name of the component implementation followed by Impl\_OBJECTS and Impl\_LIBS.

acsexmplTempFileImpl.h is the file that contains the implementation.

### **7.5 The server**

The component has to be declared in a header file and has to be implemented in a cpp file. The former should be in directory include and the latter in directory src From the point of view of a newcomer, both the '.h' and '.cpp' files have pieces of code which are difficult to understand at a first glance and which are repeated for different projects. This fact has been exploited by the HPT and Apex groups to create a code generator which produces these common parts and leaves the customization to the developer. We are not going to comment these parts and will leave the explanation to the three ACS documents mentioned at the beginning of this section.

The header file contains the declaration for the component class which inherits from classes CharacteristicComponentImpl and POA TF::TempFile, being the latter the one created by the IDL compiler. The header file contains the declaration for the constructor, the destructor, a method to obtain the the property which returns a pointer to a RODouble, and finally a private member which holds the pointer to the temperature property and to the DevIOFile:

```
#ifndef acsexmplTempFileImpl h
#define acsexmplTempFileImpl_h
/*******************************************************************************
    ARIES21 - Antena RadioInterferomtrica Espaola para el siglo XXI
* (c) Observatorio Astronmico Nacional, 2003
* Copyright by OAN, All rights reserved
*
    This library is free software; you can redistribute it and/or
* modify it under the terms of the GNU Lesser General Public
    License as published by the Free Software Foundation; either
    version 2.1 of the License, or (at your option) any later version.
*
* This library is distributed in the hope that it will be useful,
    but WITHOUT ANY WARRANTY; without even the implied warranty of
    MERCHANTABILITY or FITNESS FOR A PARTICULAR PURPOSE. See the GNU
* Lesser General Public License for more details.
*
* You should have received a copy of the GNU Lesser General Public
    License along with this library; if not, write to the Free Software
* Foundation, Inc., 59 Temple Place, Suite 330, Boston, MA 02111-1307 USA
*
*
* who when what<br>* -------- ------- -----
             * -------- -------- ----------------------------------------------
* r.bolano 11-12-2003 Created
* p.devicente 23-03-2004 Cleanup
*/
/************************************************************************
 *
 *----------------------------------------------------------------------
 */
#ifndef __cplusplus
#error This is a C++ include file and cannot be used from plain C
#endif
```

```
#include <baciCharacteristicComponentImpl.h>
 #include <acsexmplExport.h>
 #include <acsexmplTempFileS.h>
 #include <baciROdouble.h>
 #include <DevIOFile.h>
NAMESPACE_USE(baci);
class acsexmpl_EXPORT TempFile: public CharacteristicComponentImpl,
public virtual POA_TF::TempFile
 {
  public:
    /**
     * Constructor
     * @param poa poa which will activate this and also all other COBs
      * @param name DO name
      */
     TempFile(PortableServer::POA_ptr poa, const ACE_CString &name);
     /**
     * Destructor
     */
    virtual ˜TempFile();
     /**
      * Method which returns a reference to the temperature property.
      * Implementation of IDL interface for the property.
      * @htmlonly
      * <br>>>>
      * @endhtmlonly
      */
    virtual ACS::ROdouble_ptr
    temperature ()
    throw (CORBA::SystemException);
  private:
    // reference to the DevIOFile
    DevIOFile<double> *m;
     /**
     * m_temperature_p is a pointer the current temperature for stage 1.
      * m_ stands for member and _p for pointer.
      */
     ROdouble *m_temperature_p;
```
};

{

}

{

}

#endif

In the include directory we also need to define a DevIO which allows to read values from a file. The DevIOFile is a class specially designed to read and write from different devices. In our case the device is a file:

```
/*******************************************************************************
   * ARIES21 - Antena RadioInterferomtrica Espaola para el siglo XXI
   * (c) Observatorio Astronmico Nacional, 2003
   *
   * This code is under GNU General Public Licence (GPL).
   * Correspondence concerning ALMA Software should be addressed to:
   * alma-sw-admin@nrao.edu
   *
   * who when what
   * -------- -------- ----------------------------------------------
   * r.bolano 11-12-2003 Created
   * p.devicente 23-3 -2004 Cleanup
   */
  #ifndef __cplusplus
   #error This is a C++ include file and cannot be used from plain C
   #endif
  #include <baciDevIO.h>
  #include <unistd.h>
  #include <stdio.h>
  #include <stdlib.h>
  #include <string.h>
  NAMESPACE_USE(baci)
   template <class T> class DevIOFile : public DevIO<T>
   {
public:
// Constructor:
// It opens the file
DevIOFile(const char * fr)
fp = fopen(fr, 'r");
ACS SHORT LOG ((LM DEBUG, "File opened: %d", fp));
// Destructor:
// It closes the file
virtual ˜DevIOFile()
fclose(fp);
ACS_SHORT_LOG ((LM_DEBUG, "File closed: %d", fp));
```

```
virtual bool initalizeValue(){ return true; }
// Reimplementation of method read:
virtual T read(int& errcode, unsigned long long& timestamp)
{
// The file contains 4 columns with:
// modified julian day, temperature from stage 1, modified julian day, temp stage 2.
fscanf(fp, "%lf %lf %lf %lf", &mjdnow1, &lectura1, &mjdnow2, &lectura2);
ACS_SHORT_LOG ((LM_DEBUG, "Retrieved record: %f %f %f %f",
mjdnow1, lectura1, mjdnow2, lectura2));
errcode = 0;
timestamp = getTimeStamp();
m_value = lectura1;
return m_value;
}
// Reimplementation of method write:
virtual void write(const T& value, int& errcode, unsigned long long& timestamp)
{
        ACS_SHORT_LOG ((LM_DEBUG, "Cannot write!"));
errcode = 0;
timestamp = getTimeStamp();
m value = value;
}
private:
T m_value;
FILE *fp;
double mjdnow1,lectura1,mjdnow2,lectura2;
   };
   #endif
```
The DEVIO contains a constructor that opens the file, a destructor that closes the file, and two methods which reimplement the read and write methods from the DevIO template. The read procedure returns the temperature value as read from the file, stores the value in a private member variable and obtains a timestamp for that value, while the write value would change the private member and obtain a timestamp, but since the temperature is a RODouble it will never be called.

The src directory contains the implementation of the component:

```
/*******************************************************************************
* ARIES21 - Antena RadioInterferomtrica Espaola para el siglo XXI
* (c) Observatorio Astronmico Nacional, 2003
* Copyright by OAN 2003, All rights reserved
*
    This library is free software; you can redistribute it and/or
* modify it under the terms of the GNU Lesser General Public
* License as published by the Free Software Foundation; either
* version 2.1 of the License, or (at your option) any later version.
*
```

```
This library is distributed in the hope that it will be useful,
* but WITHOUT ANY WARRANTY; without even the implied warranty of
* MERCHANTABILITY or FITNESS FOR A PARTICULAR PURPOSE. See the GNU
* Lesser General Public License for more details.
*
* You should have received a copy of the GNU Lesser General Public
* License along with this library; if not, write to the Free Software
    Foundation, Inc., 59 Temple Place, Suite 330, Boston, MA 02111-1307 USA
*
*
*
     * "@(#) $Id: acsexmplTempFileImpl.cpp,v 1.1 2004/03/23 11:01:28 vicente Exp $"
*
* who when what
** r.bolano 11-12-2003 Created
* p.devicente 23-3-2004 Cleanup
*/
#include <vltPort.h>
#include <baciDB.h>
#include <acsexmplTempFileImpl.h>
ACE_RCSID(acsexmpl, acsexmplTempFileImpl, "$Id: acsexmplTempFileImpl.cpp,v 1.1 2004/0
NAMESPACE USE(baci);
// Constructor. It inherits from CharacteristicComponentImpl and sets m_temperature_p
TempFile::TempFile(PortableServer::POA_ptr poa, const ACE_CString &name) :
   CharacteristicComponentImpl(poa,name),
   m_temperature_p(0)
{
   ACS TRACE("::TempFile::TempFile");
   // Create the Properties
   // the property's name must be composed of the server's name and the
   // property name.
   m = new DevIOFile<double>("../data/temp.log");
   m_temperature_p = new ROdouble(name+":temperature", getComponent(), m);
   // if this property wasn't created properly, we destroy it and all
   // of this COB's previous properties
   CHARACTERISTIC_COMPONENT_PROPERTY(temperature, m_temperature_p);
}
// Destructor:
TempFile::˜TempFile()
{
ACS TRACE("::TempFile::~TempFile");
 if (getComponent())
```

```
{
ACS DEBUG PARAM("::TempFile::~TempFile", "Destroying %s...", getComponent()->getName());
      // stop threads
getComponent()->stopAllThreads();
}
    // properties
    if (m_temperature_p)
{
m_temperature_p->destroy();
m_temperature_p = 0;
}
       ACS DEBUG("::TempFile::~TempFile", "Properties destroyed");
       delete m;
       ACS DEBUG("::TempFile::~TempFile", "DevIOFile destroyed");
   }
   // Method with retrieves the temperature value:
   ACS::ROdouble_ptr
   TempFile::temperature ()
       throw (CORBA::SystemException)
   {
       if (!m_temperature_p)
    \{return ACS::ROdouble::_nil();
    }
       ACS::ROdouble_var prop = ACS::ROdouble::_narrow(m_temperature_p->getCORBAReferenc
       return prop._retn();
   }
   /* --------------- [ MACI DLL support functions ] -----------------*/
   #include <maciACSComponentDefines.h>
   MACI_DLL_SUPPORT_FUNCTIONS(TempFile)
                                 /* ----------------------------------------------------------------*/
```
The constructor inherits from CharacteristicComponentImpl and sets the temperature to 0. It creates the DevIOFile, which in turn opens the file, and creates the property by passing three arguments to ROdouble constructor: the name of the server plus the name of the property, the "parent" of the property (the component itself) and the DevIO to be used to retrieve the value for the property.

The destructor stops all threads, destroys the temperature property, sets its value to 0 and destroys the DevIOFile.

Finally the method which returns a pointer to the temperature property. It obtains the CORBA reference of the property and casts the value to be a ROdouble by using narrow.

## **7.6 The client**

We may write a very simple client using Python, that we may place in a file called client.py in directory test:

```
#!/usr/bin/env python
from acspy.clients.simpleClient import PySimpleClient
import acsexmplTempFile_idl
from time import sleep
sc = PySimpleClient(sys.argv)
tf = sc.getComponent("TEST_TF_1")
temp = tf._get_temperature()
i=1which is the <math>(100)</math>:print temp.get_sync()
    i+=1sleep(1)
```
The client imports the module PySimpleClient and acsexmplTempFile idl. The last one will be created by the IDL compiler. Then we create, sc, a simple Python client.

The simplest way to create a client is to call it without arguments:

```
sc = PySimpleClient([])
```
but it is also possible to pass some arguments which tell the client the location of the component, for example on another host. If we want to pass this information it should have the following format so that the PySimpleClient successfully recognizes it:

client.py -managerCORBALoc corbaloc::host:xxxx/Manager

where host is the name of the host where the component is located(for example "host.oan.es", and xxxx is the number of the port at which the Manager listens, which if the ACS instance is 0 corresponds to port 3000.

Next we get a reference to  $tf$ , the TempFile component by calling getComponent () on sc the simple client and the same for the temperature property temp by calling  $q$ et temperature() on  $tf$  the component. To obtain the current value of the property we may issue a get sync on temp the property.

The loop with the  $sleep(1)$  is just for aesthetic purposes and to show how the value changes after 1 second.

### **7.7 Compiling and testing the code**

Let us assume that all our code is under directory /home/acs/acsexamplTempFile. To compile and run the code one should proceed as follows:

```
export INTROOT=\$HOME/acsexamplTempFile
source /alma/ACS-3.0/ACSSW/config/.acs/.bash\ profile.acs
```
Then we compile:

```
cd acsexamplTempFile/src
make
```
We will get some messages which indicate that the stubs and skeletons are being created for C++, Java and Python and finally that the objects are created from the implementation files that we have written:

```
almamgr@polifemo:˜/acsexmplTempFile/src$ make
   == Dependencies: ../object/acsexmplTempFile.didl
   == IDL Compiling for TAO (C++): acsexmplTempFile.idl
   == (preprocessing) acsexmplTempFile.idl
   == IDL Compiling for JacORB (Java): acsexmplTempFile.idl
   == IDL Compiling for OmniOrb (Python): acsexmplTempFile.idl
   /alma/ACS-3.0/ACSSW/idl/acserr.idl:137: Warning: Anonymous sequences for recursive
  omniidl: 1 warning.
   == IDL Compiling Stubs into libraries/executable (C++): acsexmplTempFile.idl
  /alma/ACS-3.0/ACSSW/include/acsMakefile.all:374: ../object/acsexmplTempFileImpl.d
   /alma/ACS-3.0/ACSSW/include/acsMakefile.all:391: ../object/acsexmplTempFileImpl.da
   == Dependencies: ../object/acsexmplTempFileImpl.da
   == Dependencies: ../object/acsexmplTempFileImpl.d
   == C++ Compiling: acsexmplTempFileImpl.cpp
   == Making library: ../lib/libacsexmplTempFileImpl.a
   == Making library: ../lib/libacsexmplTempFileImpl.so
    . . . 'all' done
```
The compilation procedure will produce several libraries placed in directory lib which are necessary for implementing the server and the client and it will produce objects from the compilation of the implementation files in directory obj.

To test it we need to set up the ACS CDB environment variable so that ACS finds our container and its component:

```
cd acsexamplTempFile/test
export ACS\_CDB=\$PWD
acsStart
acsStartContainer -cpp oanContainer
```
From the same host in a different terminal window we will run the client:

```
cd acsexamplTempFile/test
./client.py
```
The client should run for approximately 100 seconds and should print on the screen the different temperature values.

If we run the client, on a different host, we will need the imported modules. The easiest way to achieve this is to copy the whole compiled acsexamplTempFile directory content on that host and to install it. Then we can run it typing:

```
cd acsexamplTempFile/test
export MANAGER REFERENCE=corbaloc::host:3000/Manager
./client.py
```
We may also use the Object explorer to retrieve the temperature values and to display a graphics with the trend along time, as described by [Kadunc, Tkačic  $\&$  Šekoranja, 2003].

# **References**

- [Chiozzi & Sivera, 2003] Chiozzi G., Sivera P. & Filippi G., 2003, "Alma Common Software. Installation Manual".
- [Chiozzi & Šekoranja 2003] Chiozzi G. & Šekoranja M., 2003, "ACS Overview".
- [Fugate 2003] Fugate D., 2003, "Python Component/Container Framework Tutorial".
- [Kadunc, Tkačic & Šekoranja, 2003] Kadunc, Tkačic & Šekoranja, 2003, "Object Explorer User's Manual".
- [Milcinski et al., 2003] Milcinski G., Šekoranja M., Lopez B. & Fugate D., 2003, "C++ Component/Container Framework Tutorial".

[Vitas & Zagar, 2003] Vitas D., Zagar K., 2003, "Configuration Database User's Manual".